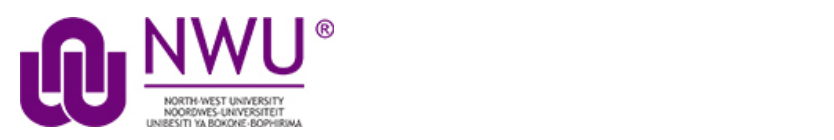

**eFundi Student Tutorial: View feedback: Rubrics**

## **How do I view my rubric feedback as a student?**

Students may view rubric feedback within the tool where the rubric was used. In other words, students can go to Assignments to view Assignment Rubrics, Gradebook to view Gradebook Rubrics, and Tests & Quizzes to view Assessment Rubrics.

Click where you would like to view your rubric:

- [In the Assignments tool](#page-1-0)
- [In the Gradebook tool](#page-2-0)
- [In the Test &](#page-4-0) Quizzes tool

## <span id="page-1-0"></span>Go to the Assignment tool.

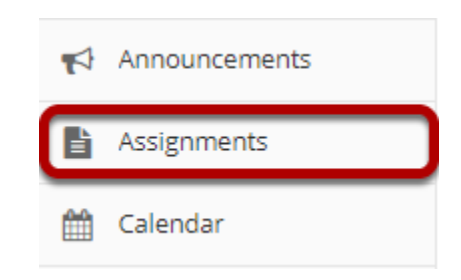

Select a returnedassignment by clicking on its title.

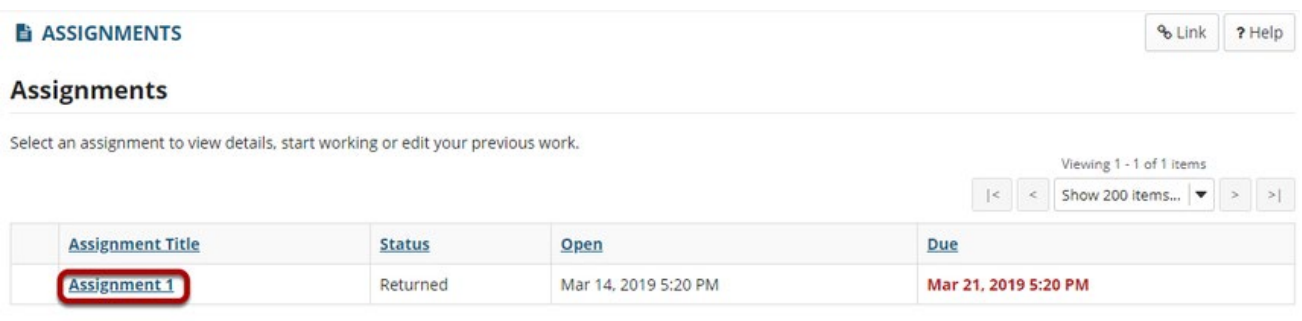

# View the graded rubric.

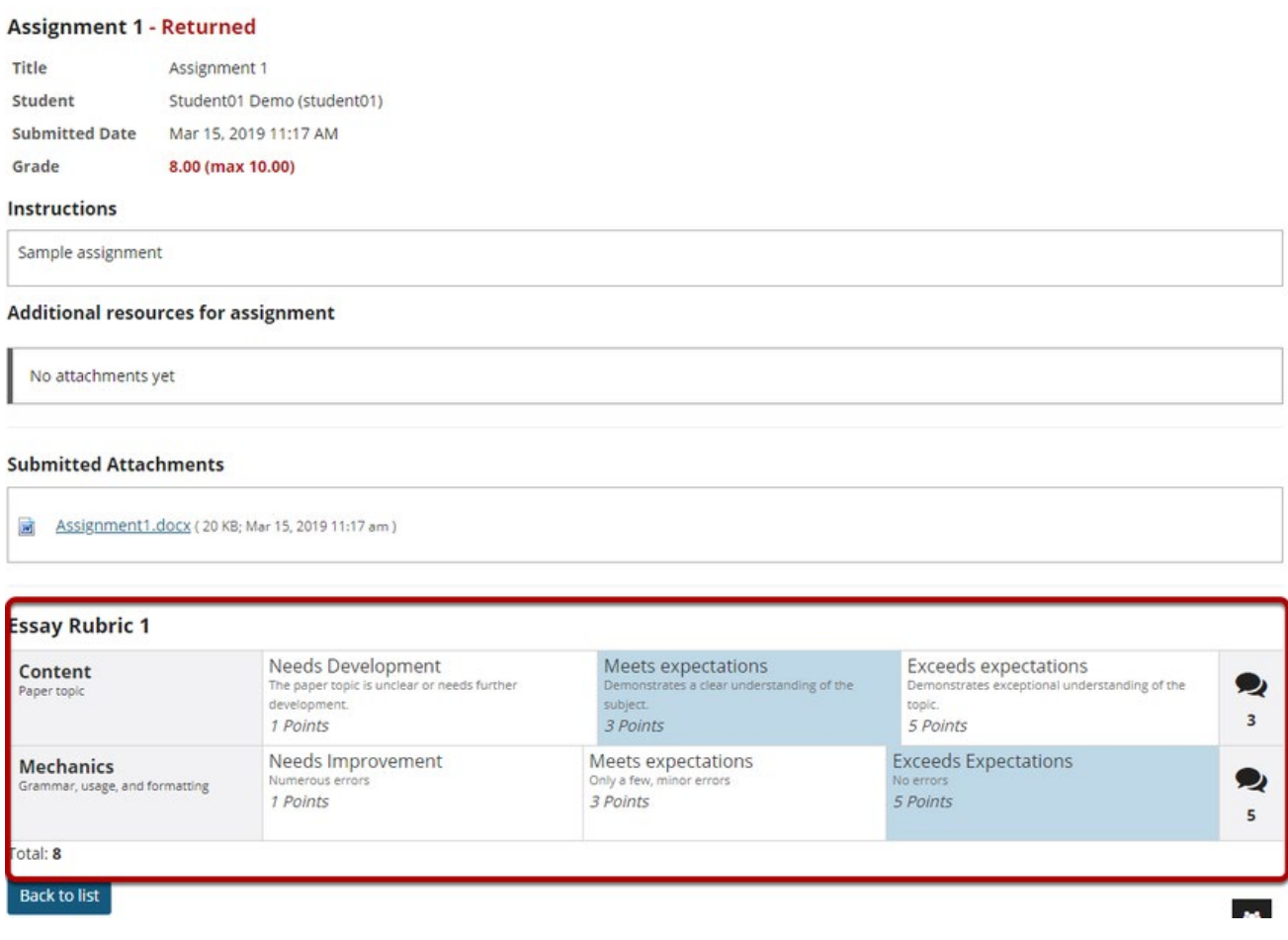

<span id="page-2-0"></span>The graded assignment rubric appears at the bottom of the screen.

## Go to the Gradebook tool.

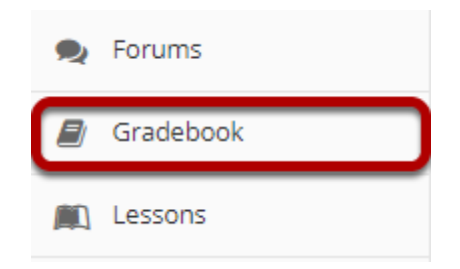

Select the rubric icon for a graded gradebook item.

#### **GRADEBOOK**

 $\sim$  Link ? Help **B** Print

#### **Grade Report for Student01 Demo**

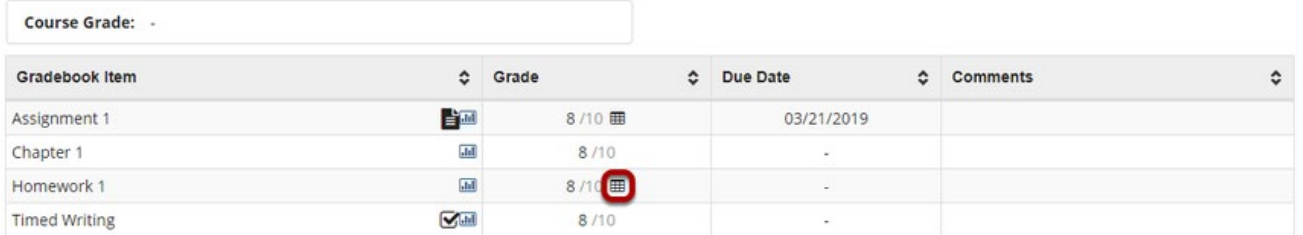

## View the graded rubric.

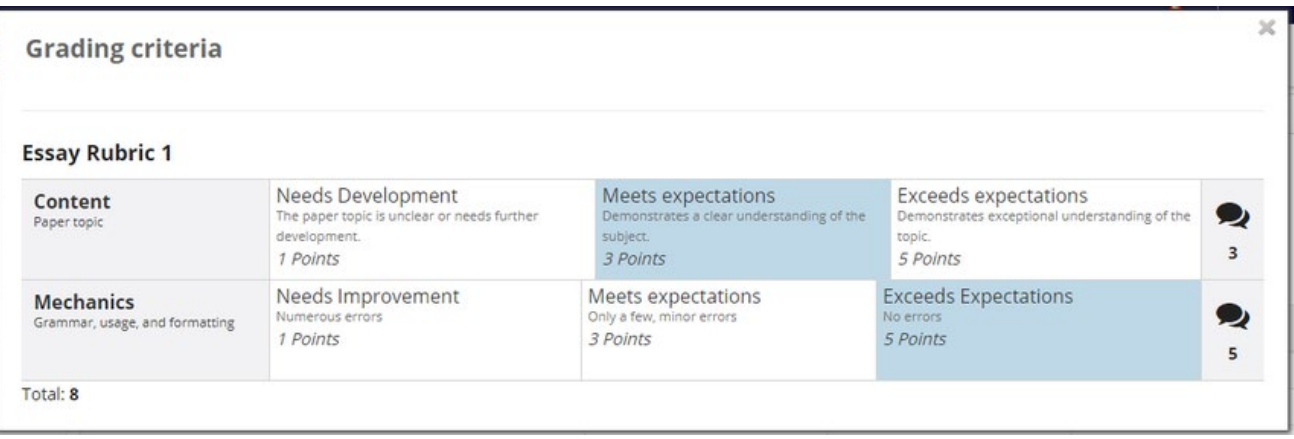

## <span id="page-4-0"></span>Go to the Test & Quizzes tool

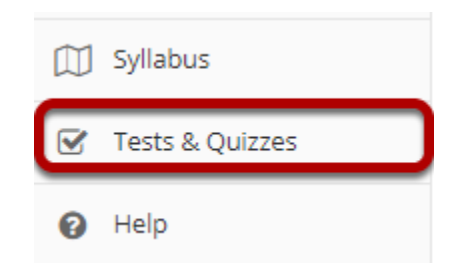

## Select the Feedback link for the assessment.

#### **Submitted Assessments**

You have completed the assessments listed below. Unless Feedback Available displays "n/a" (not applicable), feedback will be available at the time shown. If feedback is available for particular submissions, it will be seen under "View All Submissions/Scores".

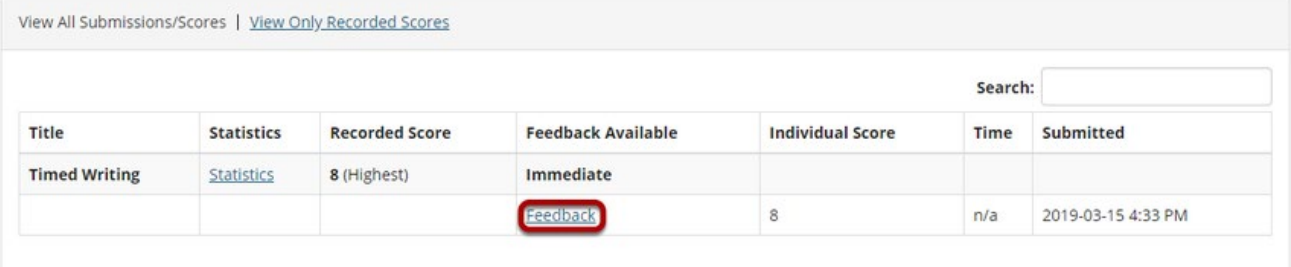

### View the graded rubric.

#### **Timed Writing**

Return to Assessment List

#### Part 1 of 1 - 8.0/10.0 Points

Question 1 of 1 8.0

10.0 Points

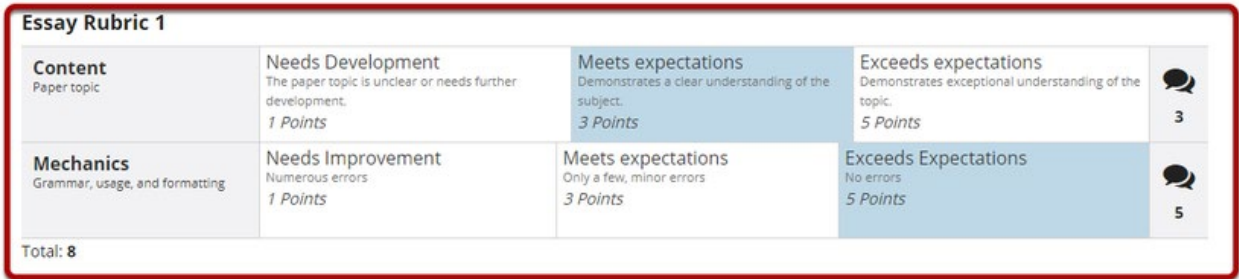

Write a 500 word response on this week's assigned topic.

Lorem ipsum magna aliquam nec mollis maecenas tempus, felis semper non placerat turpis molestie consequat, luctus convallis felis faucibus nam phasellus et donec nisi enim sit.

#### $\mathcal{S}$ **Need help?**

### Back to Index

You can make use of the Sakai based Help resources available on all eFundi sites, or contact your site of delivery eFundi Support Desk.

OR: Please attend eFundi training or stop by during office hours for additional help.

## **eFundi Support Desk:**

**Call centre:** 018 285 5930

### **Campus support:**

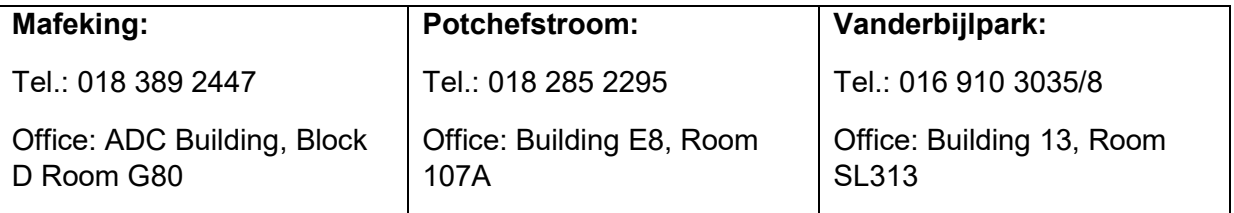

## **OR**

Log a ticket: [support.nwu.ac.za](https://support.nwu.ac.za/Login/Login?ReturnUrl=%2f)